**Volume 5, Number 3 August 2006** [Past Issues](http://www.abanet.org/genpractice/ereport/home.html)

## <span id="page-0-0"></span>**Features**

[How to Be Mobile on the Cheap](#page-2-0) Are you a mobile lawyer? Want to gear up on the cheap?

[The Proactive Attorney: Using Free E-](#page-13-0)[Monitoring and E-Alerts to Keep a Step](#page-13-0)  [Ahead](#page-13-0) 

Want to keep current on the evolution of legislation, rules or other news topics? More.

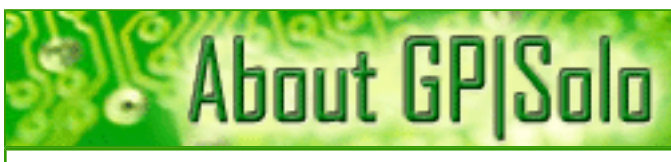

Find out about the benefits of being a GP [Solo Division member](http://www.abanet.org/genpractice/join/benefits.html) 

[GP|Solo Homepage](http://www.abanet.org/genpractice)

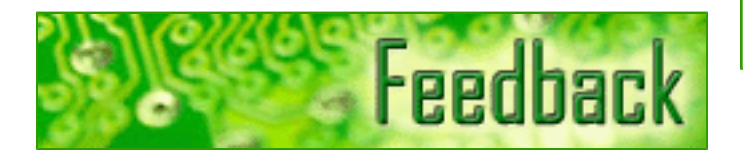

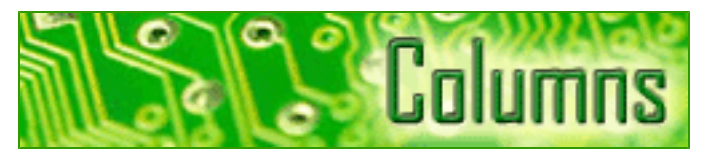

### **[TechNotes](#page-18-0)**

Tony Vittal tells you about the continuing reduction in size of computer technology.

### **[MacNotes](#page-21-0)**

Jeffrey Allen talks about the new Intelpowered Macs' ability to run Windows.

**[SurvivingEmail](#page-25-0)** 

jennifer rose discusses WordPerfect mail.

### **[ProductNotes](#page-27-0)**

HP's mp3320 DLP projector, HP/Targus Evolution HP700 Rolling Computer Bag, and Casio's Z1000 pocketable 10 mega pixel digital camera.

### **[DivisionNotes](#page-31-0)**

Year in Review, Division Leaders Take High Offices, CLE, and Young Lawyer Fellows.

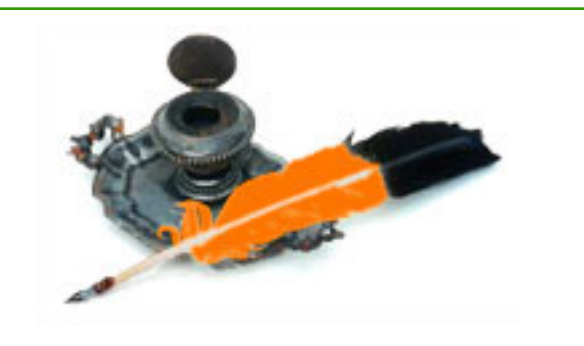

[Tell us what's on your mind!](mailto:jallenlawtek@aol.com?subject=tech%20eReport%20feedback)

[Want to write an article?](mailto:jallenlawtek@aol.com?subject=tech%20eReport%20article)

[Contacts and Legal Stuff](#page-36-0) Who is responsible for all this.

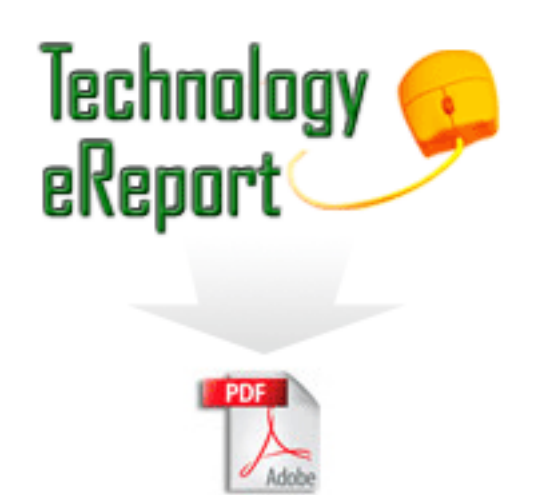

Download the complete issue in PDF

**Volume 5, Number 3 August 2006** [Table of Contents](#page-0-0) [Past Issues](http://www.abanet.org/genpractice/ereport/home.html)

## <span id="page-2-0"></span>**How to Be Mobile on the Cheap**

## **By Nerino J. Petro, Jr.**

One key to being a mobile lawyer is being able to take everything that you need with you while enjoying the same level of connectivity and productivity as if you were working at your office. Another key, especially for a solo or a small firm, is how to do this as inexpensively as possible. Wireless computing has reached the point that it is realistic and practical for the masses: myth and technology have actually caught up with one another.

### **Considerations**

Because lawyers depend more and more on email and Internet resources,

wireless technology is a primary consideration in a mobile practice. Other questions you need to ask include:

- What wireless technologies do you need to become a mobile lawyer?
- Do you buy older technology, the newest cutting (or bleeding) edge technology, or try to strike a balance between the two?
- What equipment, software, and technologies must you have versus those you would like to have if money were no object?

How are you going to protect all of your priceless data from prying eyes or if your notebook computer is stolen?

### **Wireless Technologies**

There are multiple categories of wireless technologies such as 802.11x, Blue Tooth, and

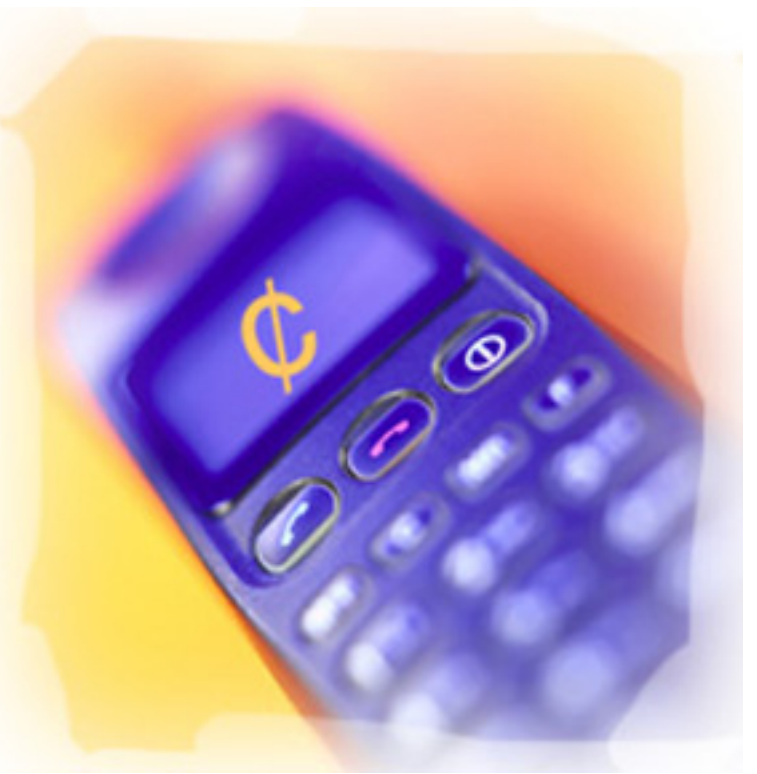

2.5G and 3G, which play different roles. Let's take a brief journey back in time to the early 90s when many experienced their first taste of wireless technology from the use of pagers and cell phones.

By the late 1990s, wireless technology was starting to appear that allowed for computer networking without wires. As with any early technology, it was expensive, wasn't necessarily user friendly, and was manufacturer-specific (i.e., no mixing and matching of components). The first use was by big companies with IT departments. Because the radio frequencies available are limited, with the government (both civilian and military) taking up a big chunk of them and commercial radio and TV grabbing another piece, computer companies were pretty much limited to the 2.4 GHz band of the radio spectrum, which is also shared by such every day wonders as the cordless phone and microwave ovens. Throw into the mix lack of standardization and interoperability and, like so many petulant children, all of these devices didn't always play well together. Using a cordless telephone could interfere with the proper operation of the wireless network. On top of all of this, there was the usual problem with competing standards (remember VHS vs. Betamax?). Fortunately for us, some sanity prevailed.

The IEEE <sup>™</sup> (pronounced Eye Triple E, the acronym for the Institute of Electrical and Electronics Engineers) created the 802.11™ standard and ratifies the standards for wireless LAN technologies [\(http://standards.ieee.org/wireless/](file:///Volumes/LIBRARYDATA/LIBPUBLISHING/taylorS/TECHNOLOGY%20eREPORT/ereport/2006/aug/(http://standards.ieee.org/wireless/)) including 802.11b, 802.11g, and 802.11a. The standards didn't guarantee interoperability, so the Wireless Ethernet Compatibility Alliance® (WECA) was born to certify 802.11 interoperability.

802.11a, usually found in larger offices and businesses that require faster throughput, operated at a higher frequency of the radio spectrum not already used by everyday devices and therefore had less interference from other devices, but its range was limited. 802.11a has never caught on with the SOHO (Small Office Home Office) users.

802.11b, while slower, had greater range and was quicker to reach price points that made the technology affordable for SOHO users. 802.11b was the most common "flavor" of wireless technology found in public hot spots because of the lower cost of equipment and the greater range. 802.11b was also the first to ship, beating 802.11a by about a year. However, 802.11b has really become a legacy standard and should be avoided.

802.11g is the most popular standard that operates in the same 2.4GHz frequency range as 802.11b, but with throughput speeds matching 802.11a. The real benefit of 802.11g is that it is backward compatible with 802.11b hardware. Therefore, those who have an 802.11 b access point at home or wireless network card can access hot spots and networks using 802.11g technology. Of course, there has to be a "gotcha," and it is this: once you add an 802.11b product into an 802.11g network, the whole wireless network operates at 802.11b speeds. Combination devices allowing for use of both 802.11a and 802.11g standards are

also available, providing the greatest guarantee of interoperability.

The latest "flavor" of 802.11 wireless networking is the 802.11 Pre-N products. The IEEE is currently considering two different proposals for the formal 802.11n standard; however, this hasn't stopped various manufacturers from moving ahead with their own concept of this standard. All of these products are known as Pre-N as there is no formal standard. This standard uses multiple wireless antennas to send information at the same time and also to receive the data. This is called MIMO (Multiple Input, Multiple Output) and this standard is designed to replace 802.11a, b and g. The draft standard failed to win the necessary votes for approval the last week of April 2006, so this technology should be avoided for the foreseeable future.

Bluetooth devices are confined to the same 2.4GHz radio spectrum as 802.11b and 802.11g, and is limited to a range of about 30 feet. 720 Kbps is the theoretical maximum throughput for this technology, which is faster than cellular 2.5G, but slower than 802.11. So what is Bluetooth intended to do? According to the Bluetooth® Official Website [\(www.](http://www.bluetooth.com/) [bluetooth.com](http://www.bluetooth.com/)):

Bluetooth® wireless technology revolutionizes the personal connectivity market by providing freedom from wired connections - enabling links between mobile computers, mobile phones, portable handheld devices, and connectivity to the Internet. Interface, synchronize, exchange? All of the above, and more. Bluetooth technology redefines the very way we experience connectivity.

Bluetooth was to be used for PANs (wireless Personal Area Networks) and to be a replacement for cables. Whereas Bluetooth wireless technology started out with much fanfare, its reality has not matched its expectations. So far, the widest adoption of Bluetooth technology has been wireless headsets for cell phones, but its use in other devices is slowly growing. A complete list of Bluetooth enabled products can be found at <http://www.bluetooth.com/products/>.

### **Older, but Cheaper or Cutting Edge Technology**

The latest technologies are also the most expensive. Leave this for the "early adopters," those people who have to have the latest technology irregardless of the cost. You also want to avoid the bargain or closeout aisles for technology that is several generations behind mainstream technology. Ideally, if this laptop isn't going to be your primary computer, then you want to look at one or two generations behind the current cutting edge equipment. Rather than start by looking at the hardware first, focus instead on what software will be run and what other uses the computer will have. If all you want to do is basic word processing, sending email, and surfing the Internet, your equipment requirements will be less than someone who also wants to run a practice management

system or other database, or use the laptop to do presentations and work on digital photos.

In the past, the only serious consideration for a CPU was Intel; but that's no longer true. Within the past year, AMD has taken the technological lead in its chip design, giving the consumer more options when selecting a CPU. Although there are those who are loyal to only one brand, both companies offer CPUs that provide rock-solid performance suitable for a laptop computer. One caveat: both companies offer entry-level CPUs, the Intel Celeron and the AMD Sempron. Avoid both, as the costs savings are not enough to justify the performance loss you will experience.

The Intel Pentium M or Athlon Turion processors are the ideal choices for mobile computing as they have the ability to change computing speed depending on whether the computer is running on its battery or connected to a wall power outlet. This ability translates into extended run time when using batteries. You could also opt for the older Mobile Athlon 64.

To keep from breaking the bank, disregard the latest dual core (2 CPUs) laptops.

You will also need to decide the type of optical drive DVD, DVD + RW drive, or CD-RW; whether to have a separate video card or onboard video; how much memory (RAM) is needed; what size hard drive to get; and what operating system (OS) to use. Generally, the newer the drive, the larger the hard drive size, and the more video memory, the more expensive the laptop becomes. If you don't want to record DVDs on your laptop, then you can opt for a DVD/CD-RW drive that will play DVDs and CD-ROMs, but also let you record CD-ROMs. This is one of those instances where it can be a hard choice; however, if it's a choice between a DVD burner and a better video card and you are planning on using the laptop for digital imaging or other graphic intensive tasks, then opt for the better video card.

So what does all of this mean to the "average" attorney who wants to make their office portable, for as little money as possible? It means that the technology has matured to the point where: 1) it's no longer cost prohibitive; 2) the hardware is widely available from a number of manufacturers and you can "mix and match" products within the same standards; 3) Current operating systems make installation and use much easier: Windows XP® includes wireless LAN "sniffer" capabilities (i.e., it will search for wireless networks if a wireless network card is installed); 4) Equipment manufacturers have simplified installation procedures and are providing more user friendly installation guides. You can now truly become a mobile lawyer if you want.

What will this require? Here's my "must have" list of what it takes to be mobile on the cheap.

### *Notebook Computer with Integrated Wireless Networking Capability*

Modern notebook computers are coming equipped with wireless technology already builtin. Most now include 802.11b/g connectivity. If you've ever heard the Intel® commercials over the last few years, you would've heard about Centrino® technology and may have gotten the idea that Intel started the wireless revolution. What Centrino represents is a Pentium –M® CPU, either the Intel 855 chipset or Intel 915 Express chipset and Intel PRO/Wireless 802.11b, 802.11g or 802.11 abg network connection. The 802.11b/g allows backwards compatibility with the "b" standard but also lets you to take advantage of the "g" standard as well. It also will allow you to take advantage of WPA (WiFI Protected Access) security protocol to secure your home or office wireless network. Look for a Pentium M at 1.6 Ghz or faster, Mobile Athlon 64 at 2.2 Ghz or faster, or AMD Turion 64 at 1.8 Ghz or faster.

Many of today's notebooks do not include what are called "legacy" ports (i.e. parallel printer port, serial port and ps/2 ports for keyboards and mice). If your notebook doesn't have legacy ports, you will want to include a USB mini docking station or port replicator. **Cost estimates: \$700–\$1,200.00** Tip: Check deal sites such as [www.gotapex.com](http://www.gotapex.com/) or [www.](http://www.dealuniveristy.com/) [dealuniveristy.com.](http://www.dealuniveristy.com/)

### *Wireless Access Point*

In order to use your wireless equipped notebook at work or at home, you will need a wireless access point (AP). This acts as a bridge between your existing wired network and your computers and other peripherals (such as printers) that are also equipped with wireless technology or are part of a wired network. These generally take the form of a wireless router that also includes a wired switch to connect other computers by cable. It also has a port to connect to your DSL or Cable Modem.

### **Cost Estimate: \$39.99–\$75.00 for DLink or Linksys home products**

### *Wireless Mouse*

Touch pads are OK, but nothing can still replace a mouse for using Windows®. Kensington®, Logitech®, BenQ®, and Microsoft® all make wireless mice using wireless technologies allowing you to go "tailless." For notebooks, Kensington and BenQ® (as well as others) make a miniature mouse that runs on AAA batteries and the wireless transmitter plugs into an available USB slot. When you're not using the mouse, the transmitter fits into the bottom of the mouse and there is a switch shut it off saving battery life.

**Cost Estimate: \$23.00-\$65.00.** Check Sam's Club for good prices on Logitech brand.

### *Firewall*

When you're using a public hotspot, you're working on a completely open network and the person at the next bench may be trying to get access to your computer without your knowing about it. Just as in the wired environment, you need to practice safe computing in the wireless world as well. A good firewall can block the bad guys from gaining access to your notebook and can also alert you to any such attempt as well. I have several software firewalls that I use, one is Zone Alarm Pro® from Zone Labs, Inc.® and the other is the Kerio™ Personal Firewal from Kerio Technologies, Inc., and I recommend that you get the commercial (pay) versions so you get all of the bells and whistles.

**Cost Estimate: Around \$40.00**. Grisoft AVG Antivirus and Firewall is approximately \$50.00

#### *Antivirus Software*

Another critical part of safe wireless computing. Preferably the program scans incoming and outgoing email, has real-time scanning and actively updates its virus definitions. Products such as Grisoft AVG®, Computer Associates e-Trust® and Norton Anti-Virus® are popular and effective.

#### **Cost Estimate: \$30.00–\$50.00.**

### *Encryption Software*

Loss and disclosure of confidential information is a constant threat with laptop computers. While you can use products that encrypt certain folders or files on your laptop, I prefer to encrypt the entire hard drive. With these types of products, someone else cannot get to the contents of the drive unless they enter the password before the boot sequence completes. SecureDoc encrypts the entire hard drive protecting all data on the drive even if someone else tries to attach it to another computer system.

**Cost Estimate: \$30.00**

### *USB Flash Drive*

The now ubiquitous thumb or pocket drive provides from 32MB to 4GB of storage for transferring files, backing up data or holding music files. It easily fits in your pocket think of it as the modern day version of the old "sneaker" network using a 1.44Mb floppy disk, except a 1 GB USB Flash Drive holds as much as 694 floppy disks. **Cost Estimate: \$25.00–\$119.00**

### *Headset for Your Cell Phone*

A headset can make using your cell phone much easier in a loud environment and can also increase your privacy level as well. Some states now require use of headsets while driving. **Cost Estimate: \$10.00–\$35.00**

If your phone has Bluetooth wireless technology enabled, then by all means get one of the new Bluetooth enabled headsets. Manufacturers include Sony Ericsson, Motorola, and GN Netcomm (makers of the Jabra® line of headsets). You should also get a good wired headset you're your phone isn't Bluetooth enabled, you can opt for one of the wireless headsets from Logitech® which include a small transmitter.

**Cost Estimate: \$29.00–\$129.00**

### *Cable Lock*

If you plan to use public hot spots or work outside your office, it's a good idea to get one of the many available cable locks to secure your notebook computer. Some are equipped with audible alarms and movement sensors as well.

### **Cost Estimate: \$29.00–\$49.00**

### *Case*

A good case is important, but preferably one that doesn't scream "notebook computer inside." I often use a backpack. In any event, it should provide sufficient padding and means of securing the notebook to keep damage from occurring if the bag is knocked over or even dropped heavily. What is the best case to use is a truly subjective question that must be answered by each individual. It is not uncommon to find that it takes buying and using several different cases before you find the right case. Generally, you will want a wheeled case as it makes it easier to carry everything with you on trips. I use a Kensington Contour Roller, but you can also find good bags from Targus and Victorinox. **Cost Estimate: \$29.00–\$400.00**

### *Connector and Cable Kit*

You never know when you will need a modem, network, or USB cable. You can purchase a bunch of different cables, or you can buy a kit that provides adapters and retractable cables for multiple devices. Ultra® makes a 13 piece retractable cable kit for under \$40.00 that includes:

1x 59" Firewire Cable 1x 50" RJ-11 Cable 1x 50" RJ-45 Cable 2x 59" USB AM/AF Cable 1x Mini 5-Pin USB Adapter 1x Mini 4 Pin USB Adapter 2x Firewire Adapters 1x USB Extender 1x USB A - USB Device Adapter 1x RJ-45 Cross-over Adapter 1x 60.5" Microphone / Headset **Cost Estimate: \$39.00**

### *Surge Suppressor*

Notebook computers are no less susceptible to power surges than a desktop computer when they are plugged into an electrical outlet. Get a mobile surge protector that can protect your notebook power supply at a minimum. Better is one that allows you to plug in at least two devices.

### **Cost Estimate: \$15.00–\$29.00**.

### *Mini Docking Station/Port Replicator and Extra Power Supply*

If you are going to use your notebook at the office or at home on a regular basis, purchase a port replicator or USB Mini Docking station to make connecting to the office or home network and peripherals easier. Then all you have to do is drop it on the port replicator or plug in a single USB cable, and you have access to networks, keyboards, printers, and scanners without having to connect all of them every time. If your notebook doesn't have legacy ports, a USB mini docking station or a port replicator is a must have to allow you to connect a parallel printer, serial device, wired mouse, and keyboard and also usually includes a number of USB ports. Kensington® and Targus® make USB mini docking stations that are smaller than a paperback book.

**Cost Estimate: \$49.00–\$100.00**

### *Miscellaneous*

Because you never know what conditions you will encounter, there will always be times when you will be very glad you are carrying a small power strip or Y-splitter Power Liberator ([http://www.cyberguys.com](http://www.cyberguys.com/)) and a USB travel fan with or without light.

### *Hot Spots*

Once you've assembled everything you need, you'll need to be able to locate public hot spots. These may be provided by a commercial enterprise and charge a fee to connect or they may be provided free by a business or by a unit of government. Some national food chains are providing hot spots, as well as hotel chains and telephone companies. Many cities are also providing hot spots, including Milwaukee, Wisconsin, which provides free public access at Pere Marquette Park and Cathedral Square Park. The United States is ranked number one in countries for WiFi hotspots and Chicago, Illinois, is ranked number 4 in cities with more than 400 available, but the city that usually tops the lists is New York, New York, with more than 1,000 hot spots. Just one year ago, Chicago had a little more than 200 hotspots, and New York, around 600. A few of the many available websites you can use to locate hot spots are:

[www.wifinder.com](http://www.wifinder.com/)

[www.hotspotlist.com](http://www.hotspotlist.com/)

[www.wi-fizone.org/zonelocator.asp](http://www.wi-fizone.org/zonelocator.asp)

[http://reviews.cnet.com/Hotspot\\_zone/4520-6659\\_7-726628-1.html?tag=dir](http://reviews.cnet.com/Hotspot_zone/4520-6659_7-726628-1.html?tag=dir)

The last site, provided by [www.cnet.com,](http://www.cnet.com/) is one of the best sites for this purpose that I've found.

### *Public Hotspots*

Just as there are dangers in using the Internet from a wired network, these and more exist for the wireless world. Public hot spots are usually set up for ease of use, not security, and most won't allow use of any security such as WEP® (Wired Equivalent Privacy) or WPA® (WiFi Protected Access). There is also the danger of eavesdropping on your system by other users of the hot spot or who are lurking at a hot spot looking for people

who have not disabled their wireless card's ad hoc mode allowing for peer-to-peer connections to their computer and also have file and print sharing enabled. When you log into your email account and send or receive email, unless you are using a VPN (Virtual Private network) or using web based email on a site that uses SSL (Secure Socket Layer these sites are identified by https// in their URL) security, you are sending this data in the clear for anyone to intercept it. You're also still vulnerable to all the usual dangers like a worm, virus, and spy ware.

So what do you need to do to be safe?

- Use your firewall and antivirus software and keep them updated.
- Consider using encryption for your email and digital signature or at least use webbased email on a site with SSL.
- Disable your wireless cards ad hoc option.
- Disable file and printer sharing.
- Disable your wireless card if you're not working online.
- Be aware of anyone looking "over your shoulder" as you enter your passwords.
- Keep your OS updated with the latest patches and security updates.
- Consider using VPN software and a VPN endpoint if you have them.
- Don't provide your credit card number unless the site is protected by Secure Socket Layer (SSL). These sites are identified by https// in their URL.
- When possible, use wireless security, even if it is only WEP.

### *Home and Office*

Using wireless technology at your home or office also presents its own set of dangers as well. Failing to take precautions with your SOHO wireless network can lead to your becoming a victim of a practice commonly known as war driving. This is the practice of people literally driving around with a notebook computer, wireless network card, and software such as NetStumbler (which is free) looking for unsecured wireless networks. Run a search on your favorite Internet search engine for war driving, and you'll be amazed at the information regarding this practice and available tools to do it. When 802.11b was introduced, it included WEP for encrypting the information between computers. Soon thereafter, ways to circumvent WEP were found, which for technologically adept persons, could be used to break the encryption and gain access to the network and its information. The Wi-Fi Alliance has now introduced WPA, which resolves the security issues found with WEP. Regardless, you are till better using WEP than not using it. Things you can do to minimize your risks include:

- Change the standard SSID and Administrator Password of your Router/Access Point.
- Enable WEP encryption for 802.11b (128 bit if possible). For 802.11g use WPA.
- Limit the number of machines that can access the network to the number you have.
- Disable SSID broadcast if possible
- Place the access point in the center of your building/office/home if possible—the closer to an outside wall that you place it, the further the range that someone can pick up a signal.
- Select infrastructure mode—this requires the use of the access point by each computer (vs. ad hoc, which allows computers to communicate directly) and set your notebook to not automatically connect to nonpreferred networks.
- Check the company website for the latest drivers and updates before starting.
- Limit access by specific MAC address.
- Consider disabling DHCP and assigning static IP addresses.

### *Conclusion*

With the current state of technology, its ease of use, lower cost, and established interoperability standards, there is no reason to wait any longer. While there are dangers in wireless computing, as with most things in life, taking reasonable precautions can minimize or eliminate these dangers. The benefits that can be provided by taking your practice mobile far outweigh the disadvantages.

Reference sources for learning more.

**Websites:** [www.pcmag.com](http://www.pcmag.com/)

[www.pcworld.com](http://www.pcworld.com/)

[www.computerpoweruser.com](http://www.computerpoweruser.com/)

[www.maximumpc.com](http://www.maximumpc.com/)

[www.linksys.com](http://www.linksys.com/)

[www.netgear.com](http://www.netgear.com/)

[www.dlink.com](http://www.dlink.com/)

[www.cnet.com](http://www.cnet.com/)

[www.wi-fizone.org](http://www.wi-fizone.org/)

[www.ieee.com](http://www.ieee.com/)

#### [www.bluetooth.com](http://www.bluetooth.com/)

[www.cis.ohio-state.edu/~jain/refs/wir\\_refs.htm](http://www.cis.ohio-state.edu/~jain/refs/wir_refs.htm)

[www.extremetech.com](http://www.extremetech.com/)

[www.zonelabs.com](http://www.zonelabs.com/)

[www.symantec.com](http://www.symantec.com/)

[www.computerassocates.com](http://www.computerassocates.com/)

[www.logitech.com](http://www.logitech.com/)

[www.kensington.com](http://www.kensington.com/)

[www.targus.com](http://www.targus.com/)

#### **Books**

*Using Microsoft Windows XP Professional Bestseller Edition* by Robert Cowart & Brian Knittel

*Wireless Home Networking For Dummies* by Danny Briere

*Wireless Internet Access for Dummies* by Carl Simmons

*The Complete Idiot's Guide to Wireless Computing and Networking* by Paul Heltzel and David E. Chamberlain

*Nerino Petro is the practice management advisor for the State Bar of Wisconsin's Law Practice Management Assistance Program (LOMAP). He is a member of the ABA General Practice, Solo and Small Firm Division Technology Committee and served on the ABA TECHSHOW Advisory Board – Tech University Track for 2005. He is also the Chair for the ISBA Committee on Legal Technology. He is a regular contributor to local, state and national publications and also provides information on legal technology, practice management, and items of interest to lawyers on his blawg at [www.compujurist.](http://www.compujurist.com/) [com.](http://www.compujurist.com/)*

## <span id="page-13-0"></span>**The Proactive Attorney: Using Free E-Monitoring and E-Alerts to Keep a Step Ahead**

### **By Carole Levitt and Mark Rosch**

Being proactive rather than reactive is one of the keys to becoming a sought-after attorney. Being proactive requires being a step ahead of others about the issues that affect your firm, your profession and your clients (this includes current, past, and potential clients). Setting up online emonitoring and e-alert services can be your secret weapon. Instead of trying to keep up to date by manually scanning information from myriad news articles, pending legislation and regulations, dockets, and websites, you can set up an emonitoring/e-alert service to automatically monitor this assortment of information for you and have an e-alert e-mailed to your in-box. Some emonitoring services require the user to go to a website to view new alerts, while others automatically send e-alerts to the user.

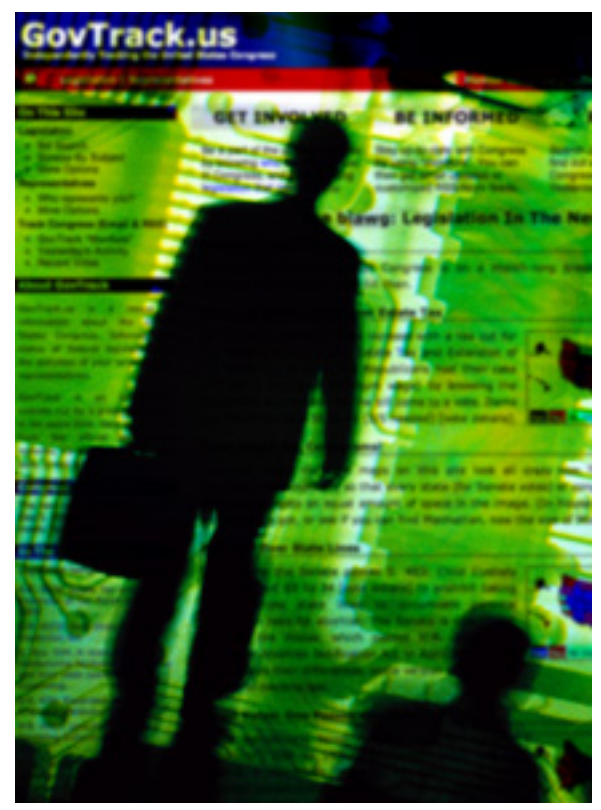

While there have been subscription-based e-monitoring and e-alert services for years, free e-monitoring and e-alert services did not come into existence until the rise of the Internet. This article will focus on free services.

### **Monitoring Federal Legislation**

Federal legislation offers an example of how e-alerts can benefit the practice of law. The official federal legislative site, Thomas, does not have an e-monitoring or e-alert feature to track pending legislation, but GovTrack does. (GovTrack, [www.govtrack.us,](http://www.govtrack.us/) was developed by a graduate student at the University of Pennsylvania's Department of

Linguistics.) At GovTrack, information from a variety of official sources—including Thomas (for bills andcommittee reports) and the U.S. Senate and House websites (for voting records)—is integrated into one database for ease of monitoring legislation and sending e-alerts.

GovTrack is easy to use. For example, an immigration attorney can use GovTrack to research pending legislation on torture if the attorney has clients claiming they would be tortured if returned to their country of origin. To find pending legislation, the attorney would click on the "Legislation" tab and either select "Search Legislation," enter the word "torture" into the "Find a Bill" search box, and choose a year back to 1999, or click on the "What Interests You?" tab, select "T" from the alphabetical list and then click on "torture." In both cases, 15 bills appear. If the attorney were interested in only one bill, such as Senate Bill 654, clicking on the bill would display the status of the bill and links to the full text of the bill. The attorney can request that GovTrack monitor the bill by selecting a tab labeled "Monitor." To end the monitoring, click "Stop Monitoring." To monitor all bills under the topic "torture," use the topic search.

To receive an e-alert from GovTrack about Senate Bill 654, go to GovTrack's home page, scroll down to "Track," and then click on "Sign Up." Then, enter an email address and select a password. Return to the home page, click on "Monitor," and then select "Login and email updates settings." From here, the user is able to select from a drop-down menu. One setting is "Send Me Daily Updates," and another is "Send Me Weekly Updates" and the other setting is "Don't Send Me Updates." Once a selection is made, click on "Update Settings."

### **Monitoring Federal Regulations**

If an attorney's practice involves federal regulatory law, subscribing to a free daily e-alert for the *Federal Register*'s table of contents is in order. Sign up by entering your name and e-mail address into the form found at [http://listserv.access.gpo.gov](http://listserv.access.gpo.gov/) and selecting "FEDREGTOC-L Federal Registers Table of Contents" from the drop-down menu. Unfortunately, there is no option to limit the alert to a specific agency's regulations. Each day subscribers receive a nicely formatted email containing the table of contents of that day's *Federal Register*. Next to each entry are links to access the entry either as text or PDF.

#### **Monitoring the Web and News Articles**

For those who want access to a broad amount of information, the e-monitor and e-alert features at Yahoo and Google could be a good solution.

To set up a Google e-alert, visit [www.google.com/alerts](http://www.google.com/alerts) and enter your key words (for example, client names, company names, competitor names, words describing an industry, and so on) into the first box. Then choose the type of alert (Web, news, Groups, or Web & news) and how often the alert should be e-mailed (daily, weekly, or as they occur). Next, enter a recipient email address. On the bottom left of this Google page, a "Manage Your Alerts" sign-in offer appears. The benefit of this process is that every time you log onto Google Alerts, you can view your list of alerts, run an e-alert search on the spot (when you cannot wait to receive an automatic e-alert), and edit or delete e-alerts. For example, one may create a daily Web e-alert with Iraq as the topic. Later, it is simple to revise this alert to add "news" to monitor Google's news database, in addition to monitoring the web. The alert can be edited to send news as it happens rather than daily.

If a user does not select the "Manage Your Alerts" sign-in offer, editing e-alerts is not an option. In this case, the alert must be deleted entirely (by clicking on a link at the bottom of an alert e-mail) and a brand new alert must then be created to the new specifications that are desired.

To use Yahoo e-alerts, see [http://alerts.yahoo.com](http://alerts.yahoo.com/). Unlike Google, Yahoo requires users to set up accounts (for free) before being allowed access to the feature. Once logged into a Yahoo account, a user can add key words to an alert search or modify a search by excluding key words (by adding them to a "Do Not Include" box). Yahoo offers fewer delivery frequency choices than Google, but Yahoo offers more options for where it delivers its alerts. To choose Yahoo alerts once daily or as they happen, users click the "Change Delivery Options" link near the bottom of the alert setup screen.

To receive alerts via e-mail, Yahoo Instant Messenger, or a text-message-enabled cell phone, users can click on the "My Alerts" tab. Because Yahoo and Google do not monitor all the same sources, it may be useful to set up an e-alert on both services.

### **Watch That Page**

Another way to keep tabs on a company is to monitor its website for any changes. To accomplish this, users can sign up for a free service at Watch That Page (found at [www.](http://www.watchthatpage.com/) [watchthatpage.com](http://www.watchthatpage.com/)). After signing up, a user enters one or more URLs (for example, [www.lacba.org](http://www.lacba.org/)) into the "Add Pages" box. When a page on a monitored site changes, Watch That Page sends an e-alert on a daily or weekly basis. One can choose an e-alert that displays only the URLs of the pages that have changed or one that shows what text on the page has changed. Websites belonging to clients or opposing parties are prime candidates for Watch That Page monitoring.

Clicking on "Add New Channel" on Watch That Page allows the user to have new content on all watched pages collated into one email message or separated into several messages. Users can also restrict the monitoring to specific key words on the watched pages instead of all changes on a page.

Watch That Page can be used to monitor the dockets of courts that do not offer docket

monitoring of their own. To monitor the docket of a pending U.S. Supreme Court case (and receive an e-alert for any new action about the pending case), visit the court's Web site [\(www.supremecourtus.gov](http://www.supremecourtus.gov/)) and click on "Docket." Enter a party name or a key word into the "Search For" box to find a case. Select the link to the case, and note the URL for the case's docket (for example, <http://www.supremecourtus.gov/docket/03-1238.htm>). Copy this URL into the Watch That Page monitoring page. Watch That Page will monitor the docket sheet and send an e-alert when the page changes.

### **Monitoring State Bills**

Many state legislatures provide free services for monitoring pending legislation. An attorney can monitor a California state bill, for example, by visiting the Assembly site [\(www.assembly.ca.gov\)](http://www.assembly.ca.gov/) or the Senate site ([www.sen.ca.gov\)](http://www.sen.ca.gov/), clicking on "Legislation," and entering a bill number, key word, or author, into the search box. After finding a relevant bill, the attorney would link to it and click on "Subscribe" (located on the left side of the Senate page and at the bottom of the Assembly page). On the next screen, enter an email address into the "Enter E-mail" box and click "Submit" on the Senate site and "OK" on the Assembly site.

The Legislative Counsel site, LegInfo ([www.leginfo.ca.gov/bilinfo.html](http://www.leginfo.ca.gov/bilinfo.html)) also offers this feature for both Assembly and Senate bills. An added feature only at the Assembly site is the ability to send a comment via e-mail to the member of the Assembly who authored the bill. Click on the "Comment" tab located at the top of the screen (it is also located at the bottom) of any displayed Assembly bill.

### **Monitoring State Dockets**

Many state courts provide free services for monitoring case dockets. The California Court of Appeal's official site, for example, offers a free e-monitoring e-alert service of its docket. To search for the case to monitor, a user may for example visit [http://](http://appellatecases.courtinfo.ca.gov/search.cfm?dist=2) [appellatecases.courtinfo.ca.gov/search.cfm?dist=2](http://appellatecases.courtinfo.ca.gov/search.cfm?dist=2). Once the case is selected, the user can request an e-alert by entering an e-mail address and the case number. The user then selects the case activities for which notification is to be sent (for example, brief filed, calendar notice, disposition, record on appeal filed, and remittitur issued) and then clicks the "Register for Notification" button.

Six months after a case is complete, e-alerts are deleted from the system. If a case is reinstated, re-registration is required. No alert is sent to notify a past user of this reinstatement.

### **Go Ahead and Set Up an E-Alert Now!**

E-alerts offer an excellent supplement to research because they can be a way for a busy attorney to stay ahead of the competition by keeping track of the news, legislation, regulations, and dockets that are important to his or her practice areas. Shortly after

signing up for e-alerts, they begin to arrive in your designated mailbox. Best of all, many e-alerts can be established for free.

*Carole Levitt and Mark Rosch are principals of Internet For Lawyers [\(www.](http://www.netforlawyers.com/) [netforlawyers.com\)](http://www.netforlawyers.com/). They are nationally recognized speakers and writers about Internet research. They coauthored the second edition of the ABA LPM published The Lawyer's Guide to Fact Finding on the Internet [\(http://www.abanet.org/abastore/index.cfm?](http://www.abanet.org/abastore/index.cfm?section=Main&fm=Product.AddToCart&pid=5110497) [section=Main&fm=Product.AddToCart&pid=5110568](http://www.abanet.org/abastore/index.cfm?section=Main&fm=Product.AddToCart&pid=5110497)). The new edition will be available in September 2006. They also coauthored The Cybersleuth's Guide to the Internet [\(http://www.netforlawyers.com/products.htm\)](http://www.netforlawyers.com/products.htm), published in April 2006. Carole serves on the ABA LPM Executive Council and its Publishing Advisory Board.*

## <span id="page-18-0"></span>**TechNotes**

## **Trends in Technology**

## **J. Anthony Vittal**

### **Powerful Computers in Small Packages**

With components becoming ever smaller, we are finding ever greater computing power in ever smaller packages. My Palm Treo™ 650 has substantially more computational power than my first x86-based PC. Ultraportable notebooks with capabilities equal to desktop computers, but weighing less than 2 ½ pounds, now are readily available. Here are some other examples of where technology is going.

### **Zypad WL 1000**

Nestled in a river valley just off the Autostrada Alpe-Adria in the heart of the Udine, between Trieste and the Austrian border, is the tiny Italian town of Amaro. Apart from Alpine scenery, Amaro is the home of the Eurotech Group, where Dick Tracy fantasy has leaped forward into 21st Century realization of wearable technologies representing the latest evolution in computing.

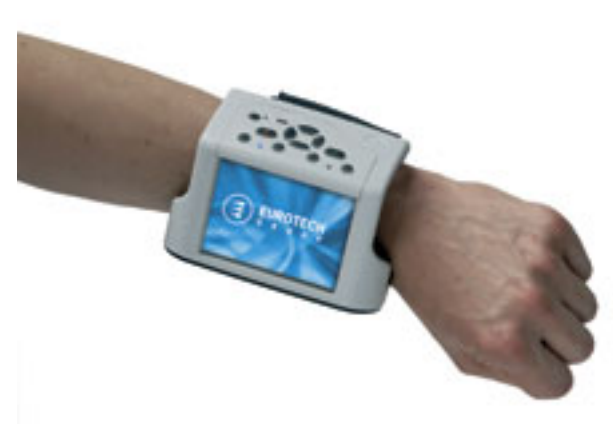

Eurotech is a leading European manufacturer of computing devices, ranging from clustered or massively parallel supercomputers to the Zypad WL 1000 wrist-wearable computer. Taking Dick Tracy's wrist-worn videophone to a new dimension, the Zypad is a fully functional PC, running either Windows CE or Linux on a 400 MHz AU1100 processor. With a touchscreen interface, 11 keys to control the display, and integrated Bluetooth, 802.11b/g WiFi, and IRDA, it easily can communicate wirelessly with other devices using Bluetooth, WiFi, or infrared interfaces. It also has USB ports for wired connection to other USB devices. Though some may view the Zypad as a toy of dubious utility, trial lawyers may welcome the freedom it offers to roam the courtroom, rather than being tied to the lawyer's PC at the lectern or counsel table in order to access trial

presentation materials.

Using Li-ion batteries, a low-power operating system, and automatic standby mode when the computer is not positioned for use, the Zypad guarantees at least 8 hours of operation per battery charge. This is more than enough for a trial day. With 64 MB of RAM, up to 64 MB of nonvolatile flash memory, and a mini-SD slot (SD cards now available in up to 1 GB or more), the Zypad offers all the power and capabilities of a full-sized PC.

Weighing just over 10 ounces, the Zypad enjoys sleek design and a pleasing appearance, but is high on the geekiness scale when worn on the wrist over your clothing. Nonetheless, it offers a potentially useful solution for hands-free computing in a courtroom environment.

### **Supercomputer in a Breadbox**

While most of us would find a powerful PC more than adequate for our needs, what of those situations where we have immense amounts of data to parse —such as several million e-mail messages, or hundreds of thousands of documents, produced (or to be reviewed for selection and production) in the course of discovery? The average PC simply is not up to the task of parsing the data and generating results in a reasonable time, and computers that would be up to the task are beyond the reach of most of us. Even if they are in reach, you need to schedule your time on them or be chained to a large "mainframe" computer or server cluster. Now, however, there is the Tyan Typhoon.

Tyan Computer Corporation, founded in 1989 by long-time Intel and IBM executive, Dr. T. Symon Chang, is headquartered in Taipei, with engineering headquarters in Fremont, California (near Silicon Valley). Tyan has developed the Typhoon—a 14" x 12.6" x 26.7" "personal" supercomputer (PSC) that will fit neatly under your desk behind the wastebasket!

The Typhoon can run up to eight dual-core Intel Pentium 4, Intel Pentium D, or AMD OpteronJ 200 series processors for parallel processing. The AMD Opteron-based system can support up to 64 gigabytes of DDR400/333 registered memory, while the Pentium Dbased system will support up to 32 gigabytes of DDR2-667/533 unbuffered memory. Compare that to the typical new PC, with just one-half to one gigabyte of RAM. Each Typhoon includes eight gigabyte Ethernet ports, integrated for network expansion options, and four built-in EPS12V 350W power supplies (one per blade), which will not overtax a standard 1,500 watt electrical circuit.

Each Typhoon also will support up to four serial ATA hard disk drives (one per blade). With 750 gigabyte serial ATA drives now on the market and terabyte drives announced, this means you could have almost 3 terabytes of data—or more—online at one time and available for processing by the Typhoon. Each blade has a VGA out and two USB ports. The box comes in brushed aluminum or black, and it has wheels and handles for easy movement. On the other hand, with only 16 gigabytes of video RAM, this is not a device designed for gamers or high-resolution video, but rather one designed for heavy-duty data processing.

Notwithstanding its power, the Typhoon is relatively quiet. Tyan claims its noise output is no more than 45 db. Reports from the CeBIT show earlier this year claim that it is barely audible in a quiet room. Just imagine—your own PSC, and it's small, attractive, and quiet. With computing power like this under our desks, all of us now have the ability—for a price —to compete with anyone.

#### **Conclusion**

Whether a PC on your wrist or a supercomputer under your desk, cutting-edge technology is within the reach of all of us. Ever smaller, ever faster, ever better, and always more innovative. Happy computing!

*J. Anthony Vittal ([tony.vittal@abanet.org\)](mailto://tony.vittal@abanet.org/) is in private practice with The Vittal Law Firm based in Los Angeles, California. A former member of the ABA Standing Committee on Technology and Information Systems and a member of various technology-oriented committees of ABA Sections, he speaks and writes frequently on legal technology topics.*

## <span id="page-21-0"></span>**MacNotes**

## **Macintel Does Windows**

## **By Jeffrey Allen**

Apple beat its original schedule for conversion to the Intel platform by several months. Surprising most of us with the first Intel-based Mac early this year, Apple has now completed its conversion to Intel processor machines. The entire Mac family of computers, both on the pro side and the consumer side, now runs on processors using Intel's Core Duo architecture.

Long before Apple announced the conversion to Intel processors, Mac users have experimented with the use of various iterations of the Windows operating system on Mac hardware. Why would someone want to run the Windows operating system when they could run Mac's OS (especially after the introduction and evolution of OS X)? Simple despite the quality of Apple's hardware and the stability and desirability of its OS, Apple never reached an installed base large enough to induce some software developers to create Mac-compatible versions of their programs. Nowhere was that problem more evident than in professional markets, such as law.

From the moment Apple announced its impending conversion to Intel processors, Macusing attorneys have joined the list of baited-breath holders, waiting to see how the new hardware would run Windows and whether it would offer a better solution than Microsoft's Virtual PC program, which runs in OS X and creates a virtual Windows-based computer within the Mac. Virtual PC worked and ran most Windows software, but the software ran much more slowly on the Mac than it did on a native PC machine running the Windows OS.

Initially, Apple announced that it would do nothing to disable its hardware from running Windows, but that it would not support the use of Windows on the Mac. Along the way, the powers at Apple rethought their position. Perhaps that resulted from the fact that the Intel-Mac hardware has helped attract more and more Windows users who wanted to switch to the Mac platform, but had Windows programs that they wanted to run. We all knew that it would not take long for someone to figure out how to run Windows on the

Mac-Intel machines.

Apple surprised most of us, however, by doing its own switching act. Shortly after releasing the Mac-Intel machines, Apple announced that future iterations of its OS would allow the user to boot into the Mac OS or Windows. Apple then released a public beta of its new Boot Camp program as a short term fix, an "attractor" for potential switcher customers and a preview of coming attractions for the next iteration of Mac OS X, your next and soon to be new favorite big cat: Leopard.

Boot camp allows you to partition your hard disk to create a section for the operation of the computer as a Windows machine. You can then format the partition and install a copy of the Windows OS. In keeping with the concept it introduced with the Mac Mini (bring your own keyboard, mouse, and monitor), Apple will not sell its computers with the Windows OS (at least not now). If you want Windows on your computer, you need to acquire a copy of the OS from your favorite software dealer.

Once you have gone through the set up process, you will find using the Mac-Intel as a Windows machine fairly simple. During the boot process, simply hold down the option key until you get a choice of operating systems to use in the boot process. If you happen to use a keyboard designed for Windows and not the Mac, hold down the Alt key. To go back to the Mac OS again, you have to shut down your Windows machine and reboot into the Mac machine.

In order to set up with Boot Camp, in addition to the software, you need to update your OS to Tiger v10.4.6 or later, and have at least 10 GB of free hard disk space, a CD reader/ writer, a blank CD, a copy of Windows XP, Service Pac two (XP Professional or Home, but preferably XP) and, of course, an Intel-based Mac—Boot Camp does not work on any previous iteration of the Mac hardware. You will also need a USB keyboard and mouse, as the Boot Camp installer does not support Bluetooth.

Not surprisingly, Apple has made the process of installing Boot Camp, partitioning your hard disk, and even installing the Windows OS as simple as it could. The process avoids the need to make a supplemental back up of your data or put your data at any significant risk.

The computer world (even the Apple side of it) has yet to see perfection. Boot Camp has some issues. Windows aficionados prefer the NFTS file system to FAT. The instruction manual for Boot Camp tells you that you can use either FAT or NFTS formatting for your Windows partition, but that if you use NFTS, you have to deal with the handicap that you cannot write or save files to the Windows partition from the Mac OS. Conversely, you can write and save to an FAT structure. Accordingly, you are forced to choose between FAT's compatibility and NFTS's enhanced security and reliability. One other caveat: the FAT

system only works on partitions that do not exceed 32 MB in size.

On the other hand, since Windows cannot read HFS+ partitions, you cannot save directly to your Mac OS partition from Windows either. If this poses a problem for you, you might consider purchasing a copy of Mediafour's MacDrive for around \$50. It allows Windows to read and write to HFS+ partitions and drives.

A few other restrictions: Boot Camp will only work on your internal hard disk. You cannot partition and install Windows on an external hard disk. Moreover, if you have already partitioned your internal hard disk, you must restore it to a single partition before Boot Camp will allow you to partition it and install Windows.

Some of the features that you enjoy in the Mac OS will not work in Windows on the Mac. Windows will not, for example, support the built in iSight camera, Apple Remote, the Apple USB Modem, or keyboard backlighting on the MacBook Pro computers. You will want to use a multibutton mouse with Windows on the Mac, even on a Mac Book Pro as, at least for the time being, the drivers for the Apple keyboard do not support the controlclick convention frequently used as a right mouse click on a Mac laptop. Hopefully, Apple will remedy that soon.

Last, but certainly not least, comes the question of speed. Windows XP running under Boot Camp works relatively well, certainly much better than it did under Virtual PC. It appears to run comparably fast to mid-range dedicated Windows computers, not as fast as the top-end dedicated Windows machines.

Mac users have another alternative respecting Windows as it turns out that like energy, the virtual machine has not been destroyed—it has simply changed its form. Parallels Desktop allows users of the Mac-Intel computers to run Windows XP concurrently with OS X in a "virtual" machine created out of the Mac and running on the Mac OS X desktop. As was the case with the older Virtual PC software, it allows the use of Mac programs and Windows programs concurrently. Parallels recently moved out of beta and into full release.

Parallels makes use of the Intel Core Duo architecture in the current line of Macintosh computers. Parallels will allow users to run any version of Windows at the same time as Mac OS X, without having to dual-boot or shut down their Mac desktop. Windows on the Mac-Intel running through Parallels and a virtual machine will run slower than at native speed.

A useful utility will allow you to reduce Windows 2000, 2003, and XP virtual machine hard drive size by 50 percent or more with Parallels Compressor technology. Compressor sells separately for \$179, but comes with Parallels Desktop for Mac.

In truth, running Windows on a Mac is still simply running Windows. All things considered, I would rather run on Mac OS X. I do recognize that sometimes Mac users may have the need (or even the desire) to run a Windows program. I do not anticipate that the issue of software developers not developing certain software for the Macintosh will disappear in the immediate future. At least with Boot Camp and Parallels, Mac users have an option allowing them to run Windows on the same hardware they run the Mac OS X, saving them the cost of a second computer. As time goes on, the facilities of both Boot Camp and Parallels will likely improve. Perhaps Microsoft will continue to see its interest best served by working in support of developments allowing Windows to run on the Mac-Intel machines. After all, remember that Microsoft ultimately acquired the Virtual PC program and improved its compatibility and functionality with Windows.

*Jeffrey Allen [jallenlawtek@aol.com](mailto:jallenlawtek@aol.com) has a general practice in Oakland, California. His firm, Graves & Allen, emphasizes real estate and business transactions and litigation. He is a frequent speaker and author on technology topics and the Editor-in-Chief of the GPSolo Technology & Practice Guide and the Technology eReport.* 

## <span id="page-25-0"></span>**Surviving Email**

## **WordPerfect Mail—Is It the Perfect Solution?**

### **By jennifer j. rose**

Corel ushered in email with its release of WordPerfect 12, followed by WordPerfectX3 in 2006. Is it two decades too late to compete effectively with Outlook? Its slick, clean, and stylish interface lured me into giving it a test run. Admittedly, it doesn't take much for me to get all worked up over a new email program.

WordPerfect Mail promised powerful search tools, spam protection, rules, multiple accounts, aliases, spell checking, signatures, text formatting tools, and insulation from the nasty viruses attracted to Outlook—all of what you'd expect in any modern email client. Mailing list management and RSS news feeds were part of the package, which also included a contact manager and a calendar. The program was as seductive as those latenight infomercials promising all shapes of self-improvement.

It was a snap to import everything stored in Outlook, Outlook Express, Netscape, and Eudora. Importing mail from other programs such as Pegasus, Thunderbird, and Incredimail wasn't automatic, involving some two-step workarounds. But while it can import messages, folders, account settings, and contacts, it will not import rules (WordPerfect Mail's name for filters). And that can spell some frustrating hours for those who've operated with a detailed filtering system with a previous email client. Simply setting up rules was a somewhat clunky process compared to other email programs.

"Categories," WordPerfect Mail's term for labels, came in an infinitely customizable palette of colors, a cosmetically appealing improvement over other email programs.

When it came to synchronizing between two or more computers, WordPerfect Mail let us down again. The knowledge base suggested simply copying and transferring the Datastore between systems.

What was genuinely outstanding was its robust spam protection, provided by SAproxy Pro, which came with a training database, tagging options, and whitelisting and blacklisting features. This spam feature outperformed other email clients.

But what really impressed me about WordPerfect Mail was the level of support. Within the program itself was a Help feature that lived up to its name. The knowledge base, [http://](http://support.corel.com/scripts/rightnow.cfg/php.exe/enduser/std_alp.php) [support.corel.com/scripts/rightnow.cfg/php.exe/enduser/std\\_alp.php](http://support.corel.com/scripts/rightnow.cfg/php.exe/enduser/std_alp.php), had answers to questions such as synching an inbox from a desktop to a laptop, allowing an untrusted SSL certificate, moving WordPerfect Mail from one computer to another, and listing contacts by last name. There is even a news group devoted to this e-mail client, available at<news://cnew.corel.com/WordPerfectMail>.

Is WordPerfect Mail simply Outlook in new clothes? The answer is "probably yes." For those in a WordPerfect shop, it's a long-awaited solution and a pretty good one, overwhelming Outlook in enough ways that it's worth making the switch. Will we see a stampede of users migrating to WordPerfect Mail from Outlook? I wouldn't bet the farm.

Those who still harbor fond memories of WordPerfect 5.1 for DOS and the ancient days before integrated email packages may find the leap to WordPerfect Mail steep. For every one of us antediluvians, there are three new users for whom WordPerfect12 and WordPerfect X3 are their very first office suites, and they'll find this system the best solution since sliced bread and colored margarine.

WordPerfect Mail is available as a standalone product from Corel.com for \$69 (downloadable for \$59) or as part of Corel WordPerfect Office X3. And for tire-kickers, there's even a free 30-day trial available at [http://www.corel.com/servlet/Satellite?](http://www.corel.com/servlet/Satellite?pagename=Corel3/Trials/Login&pid=1047025149062&cid=1047025152568) [pagename=Corel3/Trials/Login&pid=1047025149062&cid=1047025152568.](http://www.corel.com/servlet/Satellite?pagename=Corel3/Trials/Login&pid=1047025149062&cid=1047025152568)

*jennifer j. rose, editor-in-chief of* **GPSolo***, receives her email at [jjrose@jjrose.com](mailto:jjrose@jjrose.com) in Morelia, Michoacán, Mexico.* 

**Volume 5, Number 3 August 2006** [Table of Contents](#page-0-0) [Past Issues](http://www.abanet.org/genpractice/ereport/home.html)

## <span id="page-27-0"></span>**ProductNotes**

## **HP/Targus Evolution HP700 Rolling Computer Bag**

Reviewed by Alan Pearlman

More and more companies are coming out with better and better travel bags, but I think if I had to pick just one for myself, it would have to be the HP/Targus Evolution HP700 Roller. This stylish case is made of a high quality nylon/twill material, cleverly organized, and ideal for the traveling executive. The bag includes pen loops, a business card holder, a removable CD/DVD sleeve, three removable accessory pouches, a key fob, PDA or external drive pockets, and general use mesh pockets providing a place for even more mobile accessories. A padded ultralite portable sleeve in the notebook section, a separate file section, and a water bottle holder provide even more convenience.

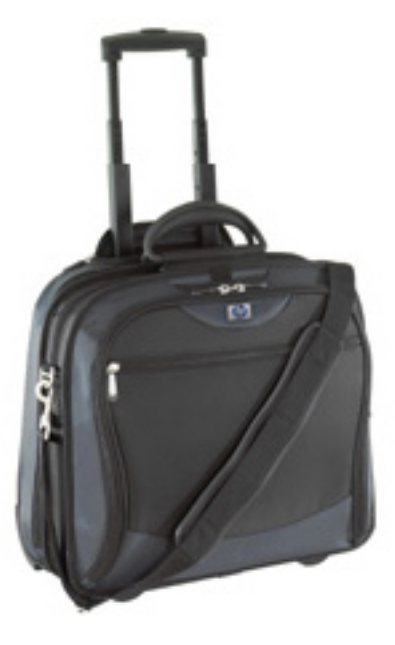

The features that make this case perfect for the traveler are the hidden locking trolley handle, the "in-line-skate" wheels, and a retractable Airline Ticket/Passport Holder, which makes them accessible at all times without having to open your case.Targus makes the bag for HP, and it comes branded with an HP badge logo on the front of the case and an HP embossed logo on the luggage tag. This bag also features a patent-pending hidden mesh water bottle holder, and the workstation includes a removable accessory pocket, ideal for power cables and cords. The case will accommodate notebooks with up to 15.4" screens and boasts the SafePORT® Air Cushion System to protect your notebook.

### **HP mp3320 DLP Projector**

Reviewed by Jeffrey Allen

Hewlett Packard has spent considerable effort designing products to make life easier for mobile professionals. The mp3320 DLP projector is one of the better buys in the projector market. The projector has a footprint smaller than a standard-sized sheet of paper, weighs only 3.8 pounds, generates 2400 ANSI lumens, easily connects to DVD players, PDAs, DVD players, and laptop computers. It has built-in VGA, composite, component, S-video, and HDTV connections. To make it even more appealing, the projector sells for approximately \$1400. HP claims a lamp life of 4,000 hours using the economy mode and 2,000 hours using the economy mode. The projector boasts a 2000:1 contrast ratio and has native XGA (1024 x 768) resolution.

The mp3320 comes with a very serviceable protective case, which works fine when you carry the projector separately. It is small enough, however, that I can take it out of its case and put it in one of my larger computer bags, along with a laptop computer and other gear and files for travel.

The mp3320 sets up quickly and easily. It worked quite well (as in plug and play) with laptops running on the Mac OS and on Windows. It requires just a few minutes to warm up, and I could walk into a room, set it up, plug it in, turn it on, and have it ready for presentations within 5 minutes. The mp3320 runs quietly enough that it will not interfere with your presentations or the enjoyment of a video should you choose to project one. While it is on, the mp3320 does tend to run somewhat hot—not enough to burn you, but warm enough that you wouldn't want to touch it or sit next to it on a hot day.

The projector generates a clear, sharp image with fairly good color rendition. The projector uses DLP (digital light processing) technology and a five-segment wheel that renders colors more vividly. It will project an image ranging from 24.4" to 292.5", measured diagonally.

At 2400 lumen, the mp3320 is a bit less powerful than the 3000 lumen normally recommended for use in a brightly lit courtroom. HP, however, has traditionally built projectors that seem brighter than many other projectors sharing the same lumen rating. I tried the mp3320 in several environments, including a large hotel ballroom and an even larger convention center setting. It worked extremely well in each environment, although, not surprisingly, it becomes more difficult to see in a bright naturally lit environment. As a general use projector, including courtroom use in most courtrooms where lighting can be controlled, the projector should function quite well. The combination of size, weight, power, and price makes this an excellent choice for a law office. One final note, however, when I checked the HP website to verify some information respecting this review, I discovered that HP lists this projector as discontinued. HP did not show a replacement model number on its website.

I did find several dealers online that were still selling the projector, at prices ranging from a premium to a discount by comparison to the list price.

### **Casio Exilim Ex-Z1000**

Reviewed by Jeffrey Allen

Casio recently released the Ex-Z1000 camera; a little package containing a lot of features and using an amazing 10.1 megapixel resolution. Casio did not stop at the megapixel rating in supersizing this model. It also sports a 2.8" LCD display, making it easy for those of us with middle-aged vision to clearly see the image without our reading glasses. The camera presents a very bright image that you can actually see in daylight.

Interestingly, most consumers do not thing of Casio as a leading brand when they consider digital cameras. This is somewhat surprising, as Casio was a pioneer in the field and has produced a number of excellent digital cameras. Several years ago, Casio introduced its Exilim line. The Exilim cameras have a reputation for having stylish design, excellent functionality, and compact size. The Exilim cameras also have a reputation for userfriendliness.

The Z1000 follows in its predecessors' footsteps. "Small" (the easily pocketed Z1000 takes up about as much space as a standard deck of playing cards), "svelte," "easy to use," and "highly functional" all accurately describe the Z1000. For that matter, so does "reasonably priced," as this 10.1 megapixel gem lists for \$399, a price point where no 10 megapixel camera has ever roamed before. Most significantly, the pictures actually look good. Clear, sharp images with rich color reward your photographic efforts with the Z1000.

In addition to its resolution, the Z1000 sports a 3x optical zoom, allowing image framing without image degradation. A 4x digital zoom allows further magnification, but at the expense of degrading the image. The camera also incorporates an effective antishake technology, a super-long life battery, rapid flash function, fast power-on, rapid play back, and a whiz-bang "best shot mode" that functions up to ISO 3200.

The easily followed menu guides you in setting up the camera originally and in modifying the settings to accommodate your picture-taking needs. One of the more innovative features that Casio has included in its more recent Exilim models allows you to digitize an old and somewhat faded picture, reviving its colors, improving on the quality of the original picture.

The camera also has a 2 and 10 second self-timer, a built-in flash, and uses SD and MMC cards for memory to add on to its internal 8 megabytes of memory. In addition to its ability to take high-quality digital images, the Z1000 also takes VGA-sized video (640 x 480 pixel) at 25 frames per second (motion JPEG).

For a full list of the camera's features and specifications, go to the Casio website at [www.](http://www.casio.com/) [casio.com.](http://www.casio.com/)

*Neither the ABA nor ABA Sections endorse non-ABA products or services, and the product reviews in the Technology eReport should not be so construed.*

## <span id="page-31-0"></span>**DivisionNotes**

### **2005–2006 Year in Review Report**

The 2005-2006 bar year marked an important change for GP|Solo; we officially became the General Practice, Solo and Small Firm Division and, as such, the ABA recognized home for the solo and small firm lawyer population. The year was also dedicated to recognizing and celebrating the countless contributions of thousands of unsung heroes who are America's Main Street Lawyers. Throughout the year, the Division's leadership produced an incredible amount of programs and resources that have enabled the Division to better serve its membership and remain viable to the profession. An account of those activities can be found in the [2005–2006 Report of the Chair](http://www.abanet.org/genpractice/buzz/chairsreport0506.pdf), available for download in PDF.

### **GP|Solo Division Leaders Take Highest ABA Offices!**

### **Congratulations to ABA President Karen J. Mathis**

Former GP|Solo Division Chair Karen J. Mathis became President of the ABA on August 8th, 2006! President Mathis, a Denver lawyer, is the third woman to serve as an ABA President and the first lawyer from Colorado to head the nation's largest association of lawyers. During her speech to the ABA House of Delegates recently in Honolulu, President Mathis said she would focus on mobilizing lawyers to help America's at-risk youth, and on creating ways to help Baby Boom lawyers do meaningful volunteer service as they enter active retirement. Mathis

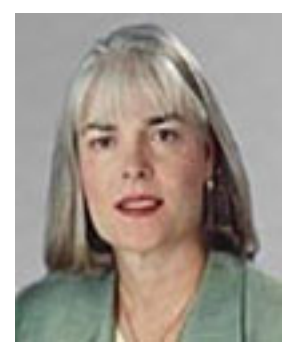

**Volume 5, Number 3** 

**August 2006** [Table of Contents](#page-0-0)

[Past Issues](http://www.abanet.org/genpractice/ereport/home.html)

also said she would work to promote the rule of law internationally during her one-year term.

President Mathis was Chair of the GP|Solo Division from 2002–2003 and, among other things, instituted the Division's Difference Makers Program, which pays tribute to outstanding local area lawyers who have made a difference in the lives of fellow citizens particularly, although not exclusively, by breaking down barriers for women, people of color, people with disabilities, and people regardless of sexual orientation.

For more information about President Mathis and her initiatives, please visit the [ABA](http://www.abanet.org/op)  [President's Homepage.](http://www.abanet.org/op)

### **Congratulations to ABA House of Delegates Chair Laurel G. Bellows**

GP|Solo Division Council Member Laurel G. Bellows took office as Chair of the ABA's House of Delegates (HOD) at the conclusion of the ABA Annual Meeting in Hawaii. HOD Chair Bellows, a Chicago lawyer, is the first person from Illinois to be elected to an associationwide office since 1975. The HOD is the ABA's policy-making body, and the two-year post of chair is the second-highest elected office in the organization.

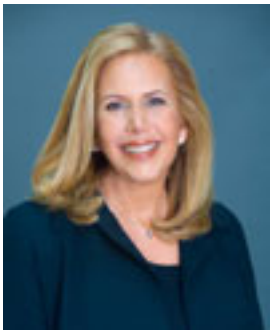

HOD Chair Bellows formerly served as the ABA Board of Governors' liaison to the GP| Solo Division and later became an elected Council Member of the Division in 2004. She will continue to serve on the Council until her seat is up for election in 2008.

For more information about HOD Chair Bellows and the House of Delegates, please visit her [Chair's Page.](http://www.abanet.org/leadership/chairman.html)

### **CLE**

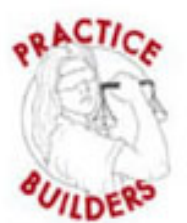

**Practice Builders Teleconference**

[Diagnosing and Treating Ethical Dilemmas at Your Solo or Small Firm](http://www.abanet.org/cle/programs/t06dte1.html) Thursday, September 7, 2006 1:00 PM–2:30 PM (Eastern)

In this Practice Builders teleconference and live audio webcast, our panelists will present a national "snapshot" of malpractice data and discuss hypothetical scenarios to illustrate potential ethical and malpractice issues at solo and small firms.

We have created a new [CLE page](http://www.abanet.org/genpractice/cle)! On it you can now:

- Find information about our Practice Builders teleconference series;
- Download CLE Materials from past materials;
- Find out more about our CLE programs on the WestLegalEdCenter; and
- Read other CLE news.

### **Division Active in ABA Policy Development**

The GP|Solo Division's Council and Executive Committee voted to cosponsor the following reports up for action at the House of Delegates Meeting in Hawaii:

- Report #10A: Urges federal, state, territorial, tribal, and local governments to assure that adequate and appropriate services are made readily available to at-risk youth and their caretakers by ensuring that community mental health systems serving youth are reinvigorated and significantly expanded to provide greater access to troubled youth and their caretakers. (APPROVED AS REVISED)
- Report #114: Adopts the Standards of Practice for Attorneys Representing Parents in Abuse and Neglect Cases, dated August 2006, which would clarify the role of parents' attorneys in the same type of cases. (APPROVED AS AMENDED)
- Report #117: Supports the Proposed Attorney Discipline Amendments to the Federal Rules of Bankruptcy Procedure that would clarify the authority of bankruptcy courts to discipline attorneys engaging in a pattern of misconduct and require district or bankruptcy courts to adopt and enforce local disciplinary rules and procedures with respect to attorneys practicing before bankruptcy courts and which comply with the ABA Model Federal Rules of Disciplinary Enforcement and the ABA Standards for Imposing Lawyer Sanctions. (APPROVED)
- Report #121B: Urges law schools to require legal employers that recruit on campus to disclose, and to make available to the schools' students and alumni, specific information regarding the employer's pro bono policies, practices and activities and urges law schools to adopt the Pro Bono Disclosure Requirements for Law School Recruiters, dated August 2006. (APPROVED)
- Report #302A: Supports the preservation of the attorney-client privilege and work product doctrine in connection with audits of company financial statements and urges the Securities and Exchange Commission and other relevant organizations to adopt standards, policies, practices and procedures and take other appropriate steps to ensure that attorney-client privilege and work product protections are preserved throughout the audit process. (APPROVED)

For more information, please download the [Daily Journal of the HOD at the 2006 Annual](http://www.abanet.org/leadership/2006/annual/DAILY_JOURNAL.pdf)  [Meeting \(PDF\).](http://www.abanet.org/leadership/2006/annual/DAILY_JOURNAL.pdf)

### **Fall Meeting Save the Date!**

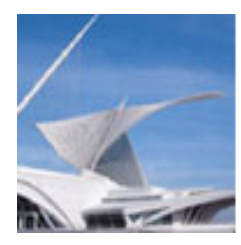

GP|Solo Division Fall Meeting **October 18**–22, 2006 **Milwaukee, Wisconsin [Pfister Hotel](http://www.thepfisterhotel.com/) (Room Rate is \$140 a night)** 

More info coming soon!

### **Solosez Threads**

[Solosez](http://www.abanet.org/soloseznet/) is an email discussion list for solo and small firm lawyers. Now celebrating its 10th anniversary, Solosez has grown to be the ABA's busiest list.

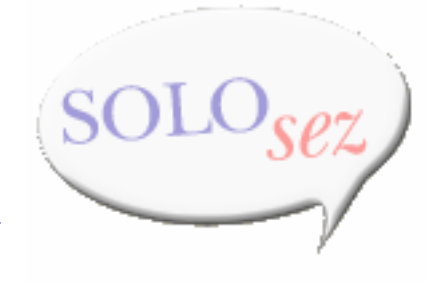

For a taste of what Solosez has to offer, check out the [popular](http://www.abanet.org/soloseznet/threads/index.html) [threads](http://www.abanet.org/soloseznet/threads/index.html) on Solosez's website. Last month's threads were:

- How Do You Burn a CD of Your Files?
- Should I Talk to the Press About a Pending Case?
- How Do You Deal with the Anxiety of Going to Court?
- Name For  $<<$ Marks $>>$
- Google Calendar

### **Diversity Fellows**

The Division welcomes the Diversity Fellows for the 2006–2007 bar year:

- Youshea Berry, Washington, D.C.;
- Lisa Chang, Atlanta, Georgia;
- Jane Kow, San Francisco, California; and
- Richard Evangelista, Kingshill, Virgin Islands.

The Diversity Fellows Program is designed to promote ethnic diversity within the Division, recruit members of color, and provide leadership development opportunities within the Division for members of color.

For more information about the Diversity Fellows Program, please visit the Division's [Diversity Welcome page.](http://www.abanet.org/genpractice/diversity)

### **NEW Young Lawyer Fellows Announced!**

The Division is pleased to announce that Robert S. Spoja of Lewistown, MT, and Deanna Zinno of Canton, MI, have been chosen as the Division's inaugural Young Lawyer Fellowship Class of 2006–2007. The program provides young lawyers the opportunity to become actively and integrally involved in the Division's meetings and committees. In addition to serving on the Division's Young Lawyer Committee, both of the Fellows have been appointed as Assistant Issue Editors for the Division's *New Lawyer* eNewsletter. The Fellows will also be expected to complete a substantive project for the Division. We look forward to the talent and enthusiasm that Robert and Deanna will bring to our Division. Welcome aboard!

For more information about the Division's Young Lawyer Fellowship program and other young lawyer activities, please visit the Division's [Young Lawyer Welcome page](http://www.abanet.org/genpractice/younglawyers/index.html).

### **Books**

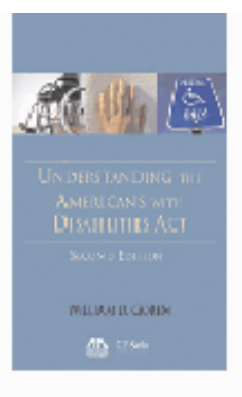

[Understanding the Americans with Disabilities Act, Second Edition](file:///C/abastore/index.cfm?section=main&fm=Product.AddToCart&pid=5150304) This book, written from the perspective of a lawyer with a disability, demonstrates that the Americans with Disabilities Act (ADA) is not just a law, but a way of life.

Price: \$69.95 **GP|Solo members: \$54.95**

Find out about other GP|Solo books at [our bookstore.](http://www.abanet.org/genpractice/books/index.html)

<span id="page-36-0"></span>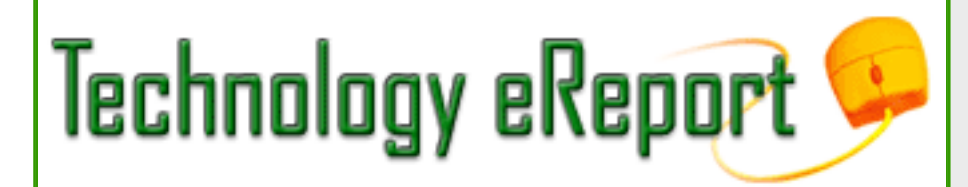

**Volume 5, Number 3 August 2006** [Table of Contents](#page-0-0) [Past Issues](http://www.abanet.org/genpractice/ereport/home.html)

## **Contacts and Legal Stuff**

John P. Macy **GPSSF Division Chair** Arenz Molter Macy & Riffle SC 720 N. East Ave. Waukesha, WI 53186-4800 262.548.1340 [jmacy@execpc.com](mailto:jmacy@execpc.com)

Jeffrey Allen *Technology eReport* **Editor** Graves & Allen 436 14th St. Oakland, CA 94612-2716 510.839.8777 [jallenlawtek@aol.com](mailto:jallenlawtek@aol.com)

jennifer j. rose **Editor-in-Chief,** *GPSolo* JR de Alarcon 28 Col. Santa Maria de Guido 58090 Morelia **MEXICO** 52.443.323.5283 [jenniferrose@abanet.org](mailto:jenniferrose@abanet.org)

## **Technology eReport Editorial Board**

Wells Anderson Active Practice LLC 5200 Willson Rd. #150 612.791.0471

Daniel Coolidge Coolidge & Graves 108 Bible Hill Rd. Warner, NH 03278 603.456.2532

Bruce Dorner Dorner Law Office 80 Nashua Rd. Londonderry, NH 03053-3426 603.434.2230 [callmylawyer@attGLOBAL.NET](mailto:callmylawyer@attGLOBAL.NET)

Patricica Joyce Law Office of Patricia M. Joyce 230 Chestnut Dr. East Greenwich, RI 02818 401.885.7200

Ross Kodner Microlaw Inc. 2320 West Camden Road Milwaukee, WI 53209 414-476-8433 [rkodner@microlaw.com](mailto:rkodner@microlaw.com)

Alan Pearlman Alan Pearlman, LTD 707 Skokie Blvd, Ste. 600 Northbrook, IL 60062 847.205.4383

Natalie Thornwell State Bar of Georgia 104 Marietta St. NW Atlanta, GA 30303 404.572.8770

J. Anthony Vittal Credit.Com Inc. 550 15th St., Ste. 37

San Francisco, CA 94103 415.901.1561 [tony.vittal@abanet.org](mailto:tony.vittal@abanet.org)

## **ABA Staff**

Alexa Giacomini **General Practice, Solo and Small Firm Division Director** 321 N. Clark St. Chicago, IL 60610 312-988-5636 [giacomia@staff.abanet.org](mailto:giacomia@staff.abanet.org)

Tom Campbell ABA Publishing *Technology eReport* **Editor**

Douglas Knapp *Technology eReport* **Design and Production** 

#### **Free Permission for Reproduction**

The authors of the articles in this newsletter have granted permission for reproduction of the text of their articles for classroom use in an institution of higher learning and for use by not-for-profit organizations, provided that such use is for informational, noncommercial purposes only and that any reproduction of the article or portion thereof acknowledges original publication in this issue of *GPSolo Technology eReport*, citing volume, issue, and date, and includes the title of the article, the name of the author, and the legend "Reprinted by permission of the American Bar Association." In addition, please send a copy of your reuse to ABA address above.

Copyright © 2006 American Bar Association.